# WR5881

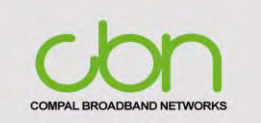

## Wireless Access Point Quick Installation Guide

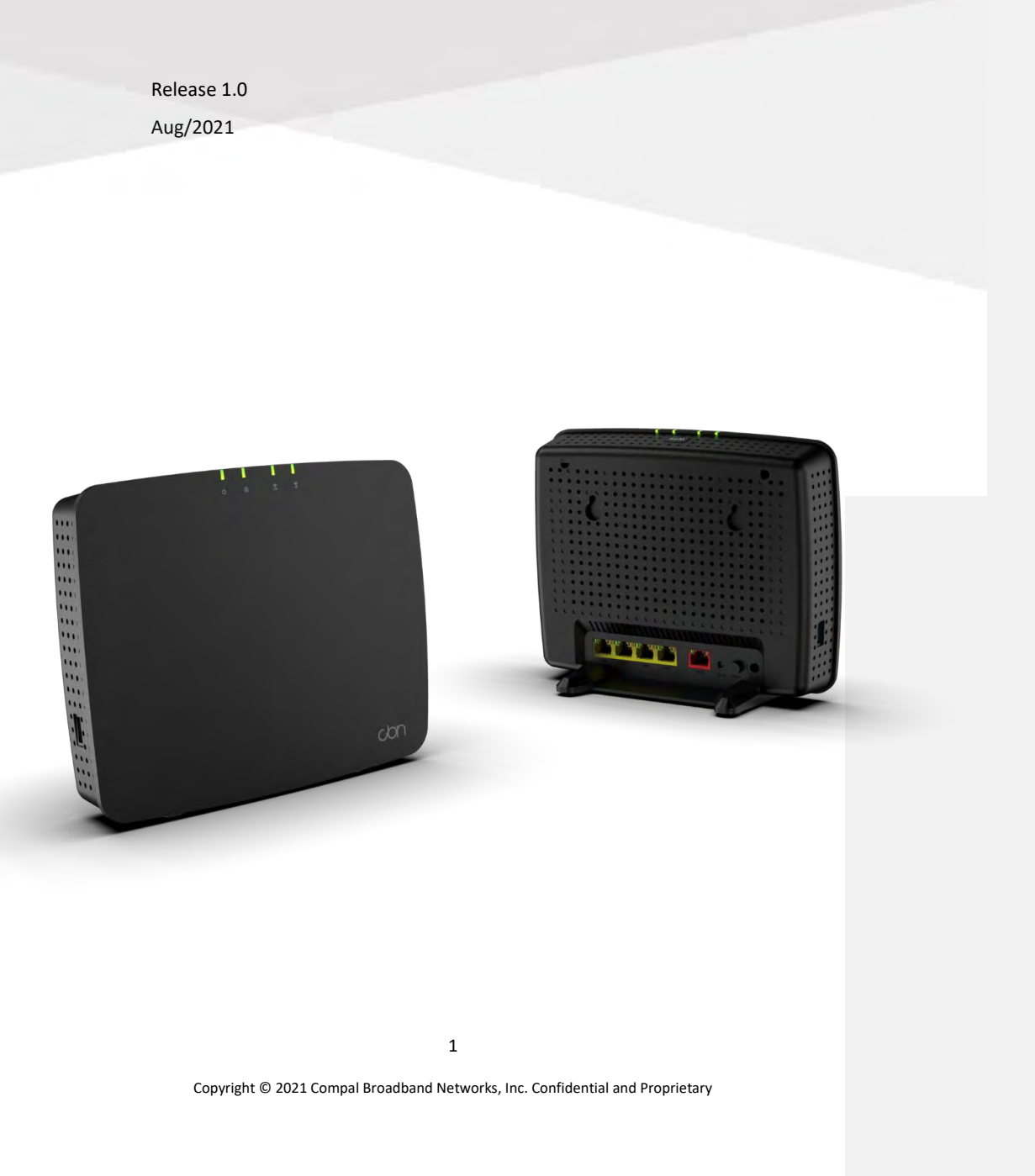

#### **Welcome**

Thank you for choosing the CBN WR5881 whole home MESH Wi-Fi solution. The mesh Wi-Fi can be used to expand coverage of your existing CBN Wireless Network and without dead zone. This Quick Start Guide will get you up and running in no time.

**Getting Started**

#### **Inside the Box**

Before you install the WR5881 Wireless Gateway, verify that the following items are included in the box with the WR5881:

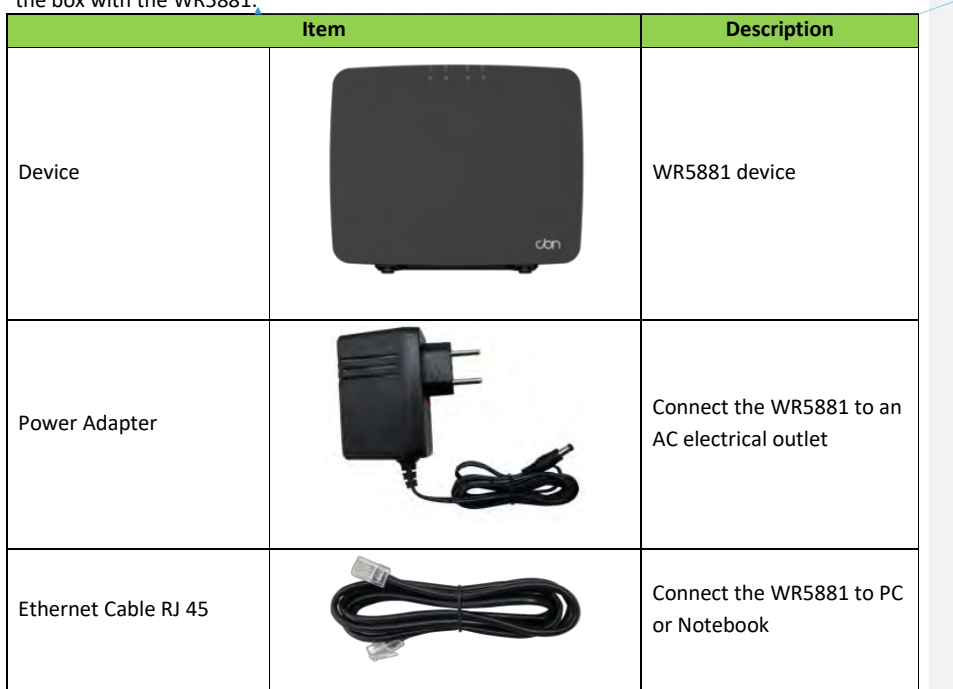

You must have the latest service packs and patches installed on your computer for your operating system.

**格式化:** 字型: 11 點

**格式化:** 字型: (英文)Calibri, 11 點

**格式化:** 字型: (英文)Calibri, 16 點, 粗體

**格式化:** 字型: (英文)Calibri, 11 點

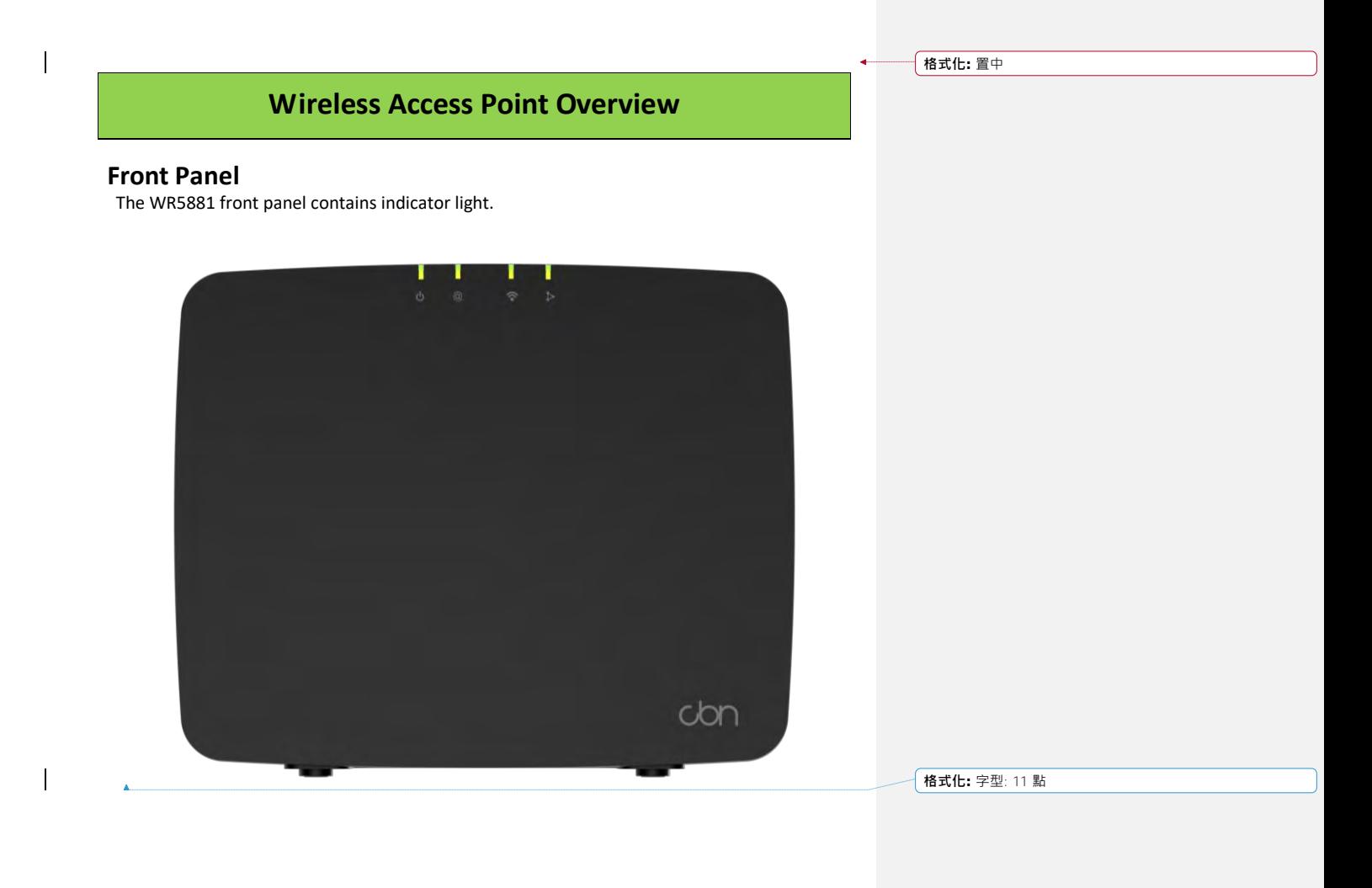

### **LED descriptions**

The WR5881 front panel LED indicators to provide the following status information for power, communications, Wi-FI, MESH and errors. This device consists of multiple leds which shows the status of all functions.

#### **When devices in CAP mode**

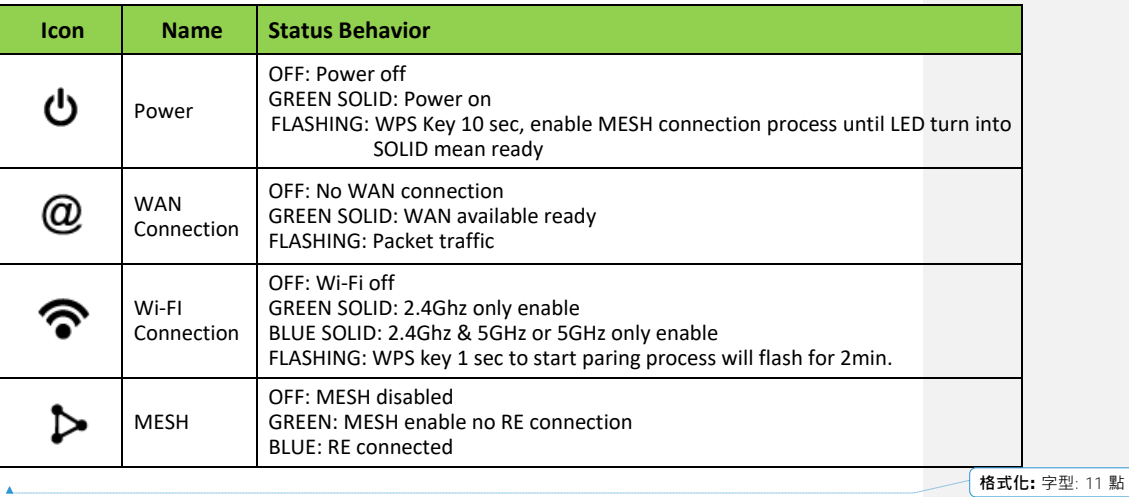

#### **When devices in RE mode**

 $\mathsf{l}$ 

 $\overline{\phantom{a}}$ 

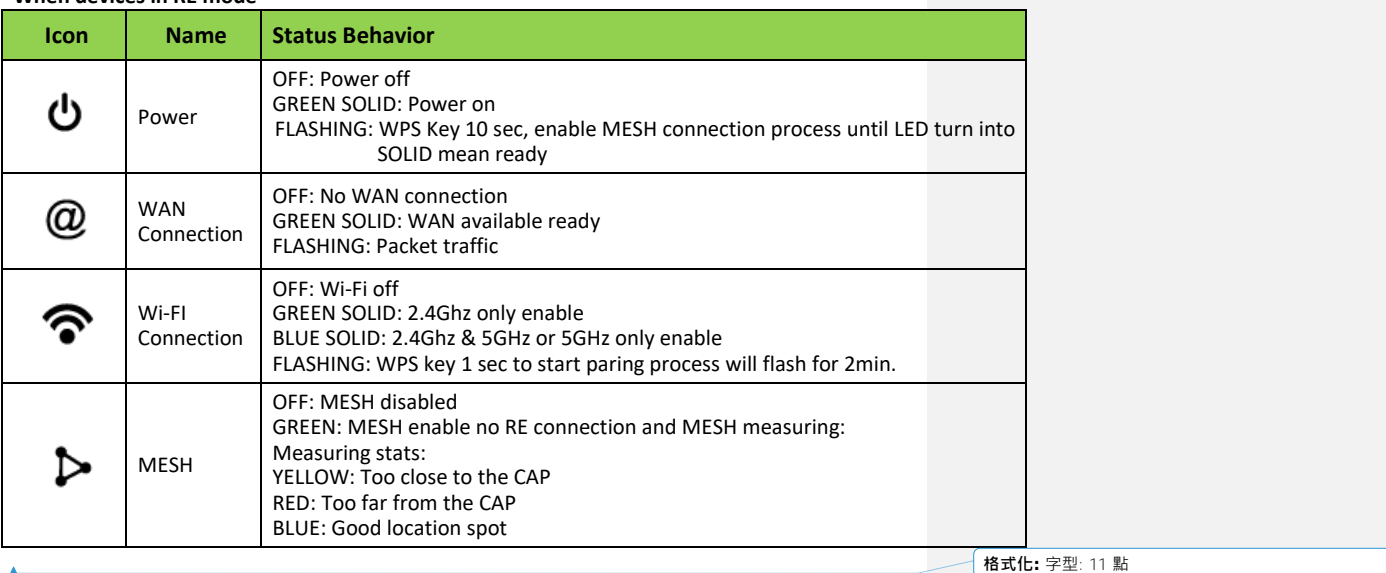

4

#### **Rear Panel**

The WR5881 rear panel contains of LAN Ports, WAN Port, reset button, Power button, Power port and WPS Button on top.

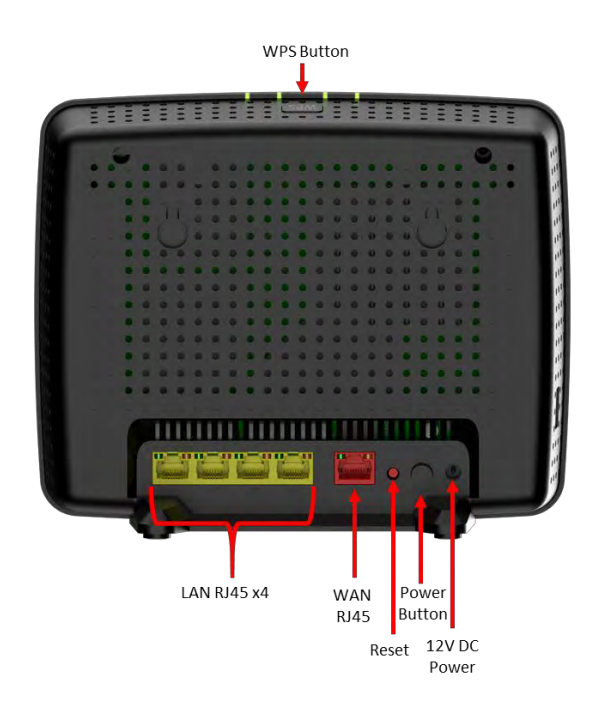

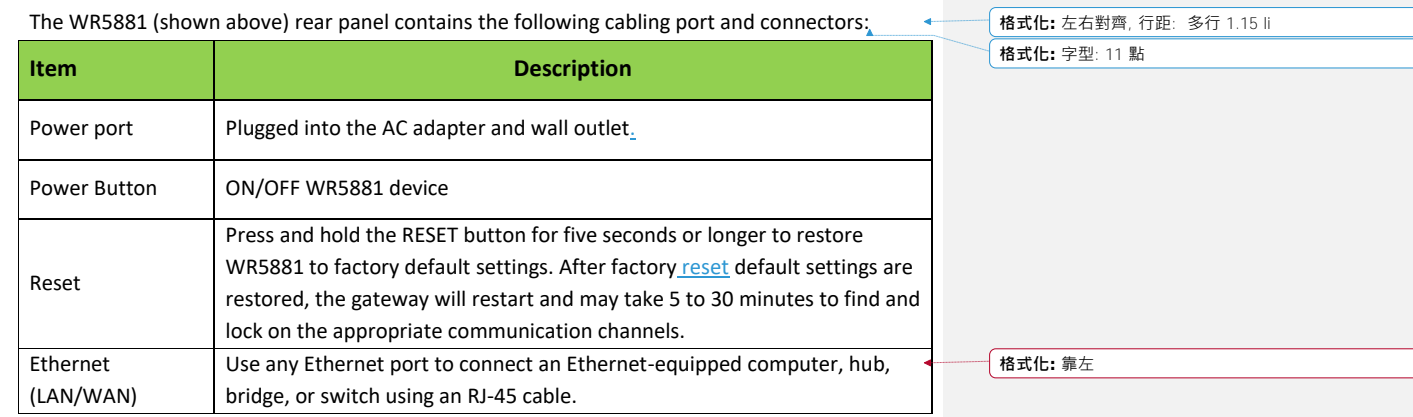

The WR5881 (shown above) rear panel contains the following cabling port and connectors:

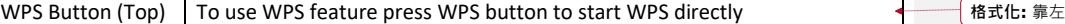

T

6

#### **Chassis Label**

#### **格式化:** 字型: (英文)Calibri

The WR5881 Chassis label is located on the bottom of the WR5881 devices. The label contains Web GUI login information and your Wi-Fi network name and password

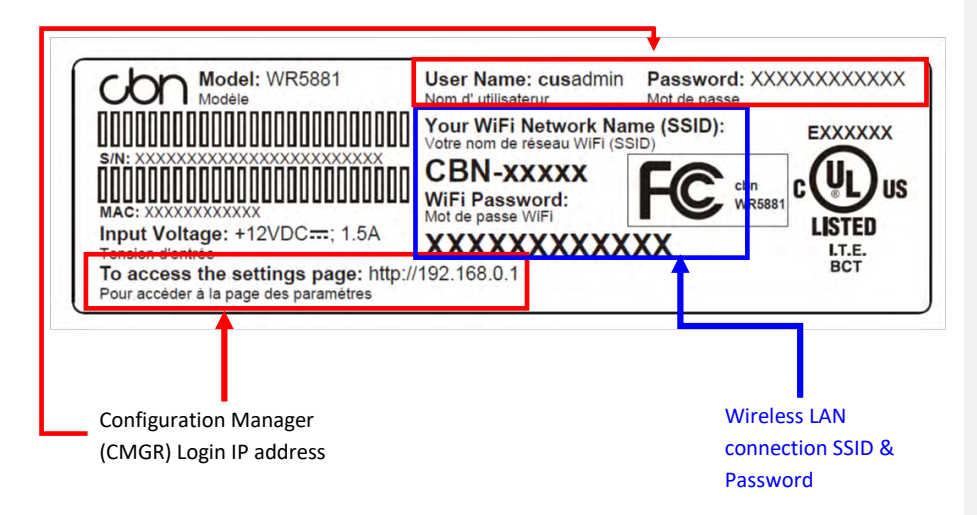

#### **Connect Power Supply**

Plug the power cord into an AC wall outlet and the other end of the power cord into the power port of WR5881. WR5881 will power on automatically and complete the boot up process in about 3 minutes. Please check the LED status when powering on. An unblinking white LED

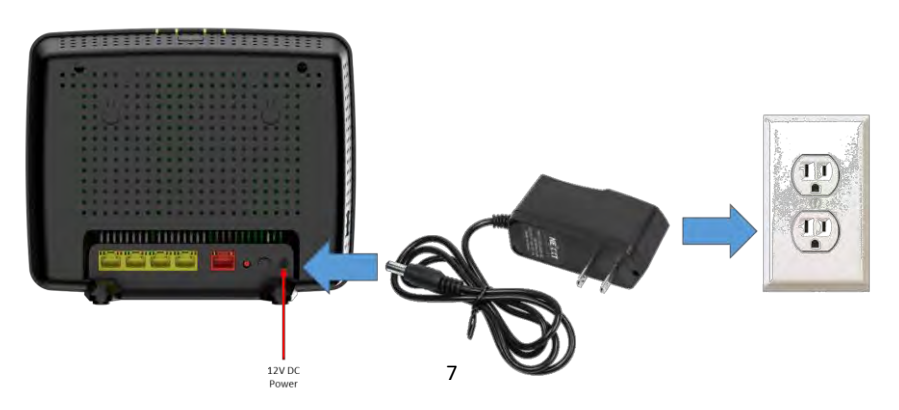

Copyright © 2021 Compal Broadband Networks, Inc. Confidential and Proprietary

indicates that the startup process has been successfully completed.

#### **Wireless LAN Connection**

Go to the device you wish to connect. Open your device's Wi-Fi settings (make sure Wi-Fi is turned on). Refresh the "Network and Internet" window to select and connect to the WR5881 SSID name printed on the bottom label.

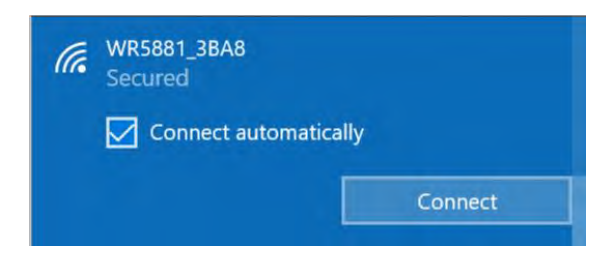

Enter the password printed on the bottom label and press "Next" for Wireless LAN connection.

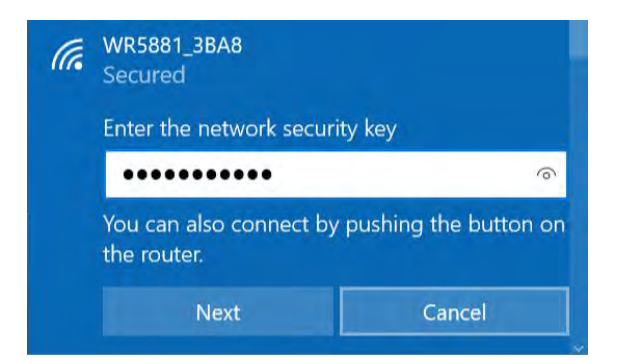

#### **Wired Ethernet LAN Connection**

Users can easily connect any PC RJ45 Ethernet port directly to the WR5881 Ethernet port to establish a wired Ethernet LAN connection.

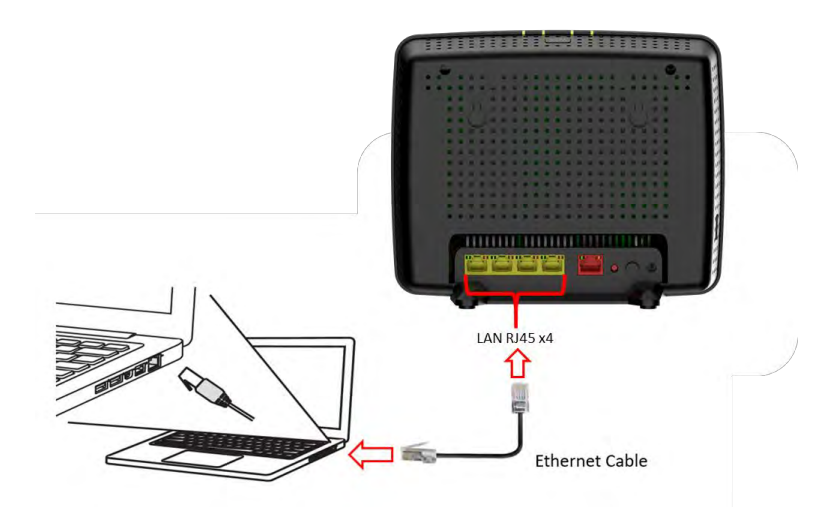

#### **WR5881 Configuration Manager (CMGR) Login**

The WR5881 Configuration Manager (CMGR) allows you to change and view the settings on your WR5881. You can reach the configuration manager at [http://192.168.1.1](http://192.168.200.1/) To login CMGR, you should key in the correct Password provided in MAC label.

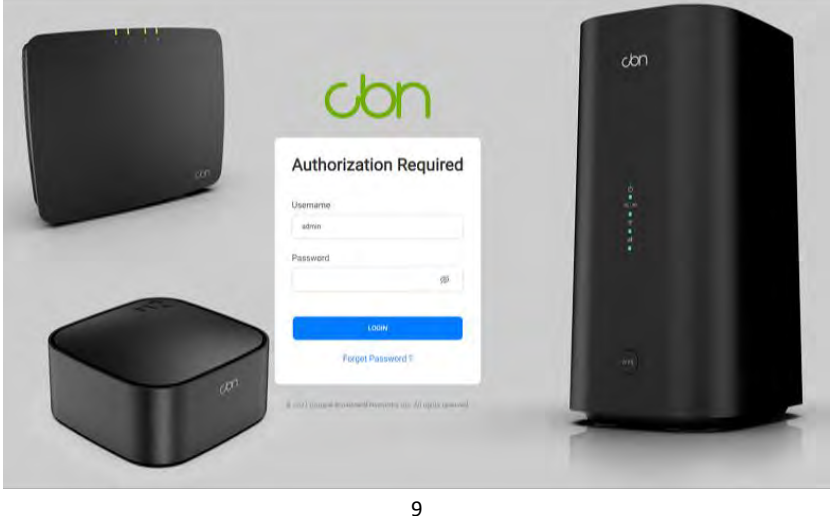

Copyright © 2021 Compal Broadband Networks, Inc. Confidential and Proprietary

After login your CGMR looks like the below,it consists of Quick setup Wizard, Language, Operation Mode for Advanced settings. For more details refer user manual.

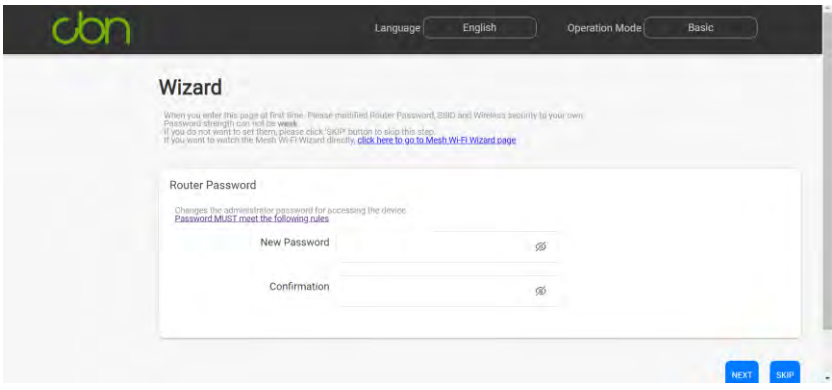

If WR5881 cannot work normally, please follow the Troubleshooting Guidelines for troubleshooting.

#### **MESH network mode to Router or Bridge:**

When in Configuration Manager (CMGR) and you can change the MESH Mode: Menu > Wi-Fi Setting > Mesh Wi-Fi

MESH mode:

- 1. Auto Detect: WR5881 will auto detect itself if its CAP or RE mode
- 2. Router Mode: Set WR5881 being the Router Control Access Point (CAP) of the Mesh network.
- 3. Bridge Mode: Set WR5881 being the Bridge Control Access Point (CAP) of the Mesh network.
- 4. Ranger Extender: Set WR5881 being the Range Extender (RE) of the Mesh network.

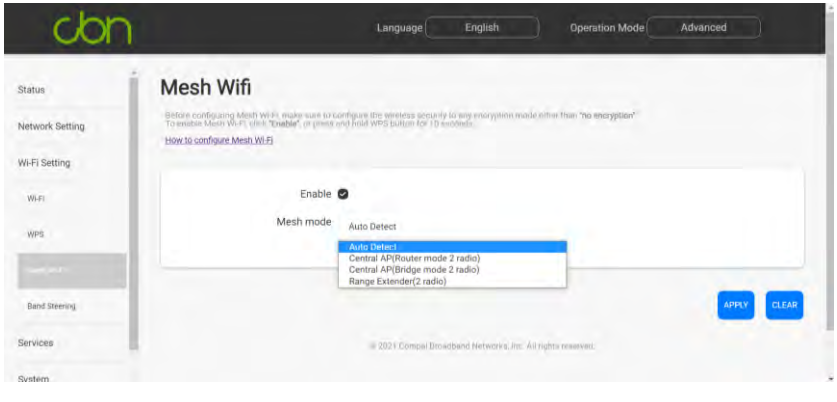

10

Copyright © 2021 Compal Broadband Networks, Inc. Confidential and Proprietary

#### **Router Mode Mesh Network Setting (CAP)**

First, make sure that your WR5881 connected with WAN and can access the Internet. Then log in Configuration Manager (CMGR) change The WR5881 to Router mode (CAP) Press the WPS button of the WR5881 and the Wi-Fi AP\_1 WPS button at the same time or within a 60-second window, and then wait 5-10 seconds to complete the Mesh network settings. You will see Wi-FI LED is blinking blue, it means that the WR5881 is scanning and trying to connect to the mesh network. (MESH LED green light will enable)

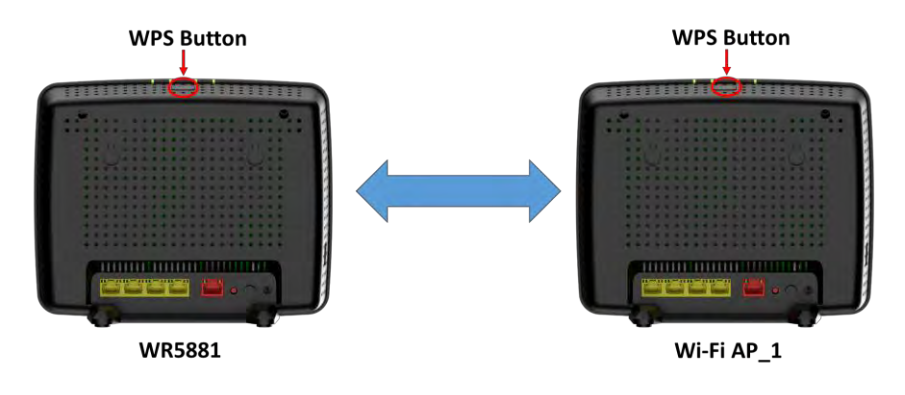

#### **Bridge Mode Mesh Network Setting (RE)**

First, make sure that your cable modem can access the Internet. Then press the WPS button of the cable modem for the paring mode and the press WR5881 WPS button once at the same time or within a 60-second window, and then wait 5-10 seconds to complete the Mesh network settings. If the Wi-Fi LED is blinking blue, it means that the WR5881 is scanning and trying to connect to the mesh network (MESH LED green light will enable)

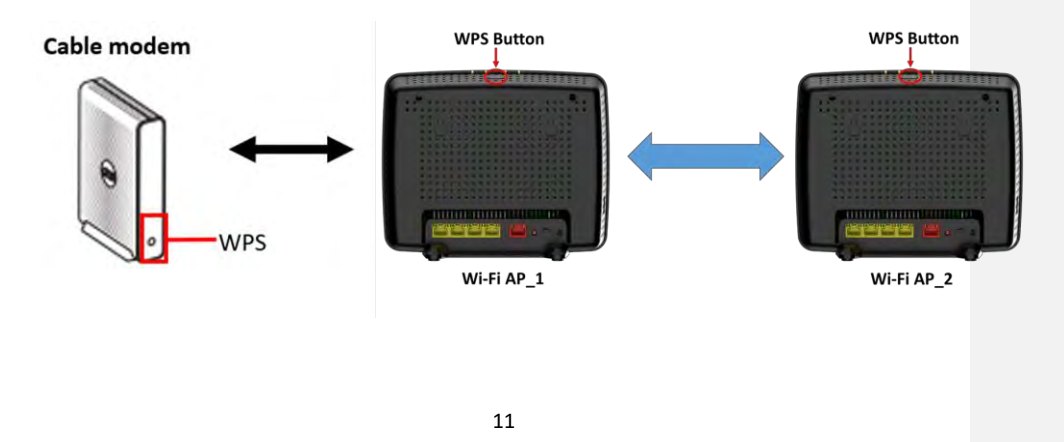

Copyright © 2021 Compal Broadband Networks, Inc. Confidential and Proprietary

#### **Troubleshooting Guidelines**

When WR5881 cannot work normally, please follow the steps below to troubleshoot your device. If the troubleshooting guide does not solve the problem encountered, please contact your Internet service provider for further support. Before you go to your Internet service provider, please try to press and hold the "Reset" button on the rear panel for more than 5 seconds to restore the device back to the factory default settings. After applying the factory default settings, all customer personal configuration settings will be deleted.

#### **Power LED is Off**

- 1. Check the power cord is properly plugged into the AC wall outlet and WR5881 power port. If WR5881 LED is still off, switch to another AC wall outlet that you know is working properly, and try again.
- 2. If the device still cannot be powered on normally, the power adapter may be faulty. Please contact your Internet service provider to report for repairs.

Note: Use only the AC adapter, +12V DC / 2.5A, included with the accessory. CBN cannot provide technical support on any non-CBN accessories used with a CBN device, and any damage caused by the use of third-party accessories will not be covered under CBN's warranty policy.

#### **WAN LED is Off**

- 1. Check your Ethernet cable is connected properly
- 2. Check your WAN source has internet access
- 3. Contact your internet service provider

#### **Wi-FI LED is Off**

- 1. Log in Configuration Manager (CMGR) and see if Wi-Fi is enable (default enable)
- 2. Contact your internet service provider

#### **MESH LED is off**

- 1. Hold WPS for 10 sec. to enable the MESH function
- 2. Or Log in Configuration Manager (CMGR) and in Wi-Fi menu enable MESH function **that the station** and in Section A

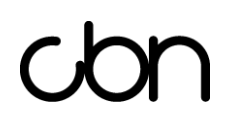

#### **Federal Communication Commission Interference Statement**

This equipment has been tested and found to comply with the limits for a Class B digital device, pursuant to Part 15 of the FCC Rules. These limits are designed to provide reasonable protection against harmful interference in a residential installation. This equipment generates, uses and can radiate radio frequency energy and, if not installed and used in accordance with the instructions, may cause harmful interference to radio communications. However, there is no guarantee that interference will not occur in a particular installation. If this equipment does cause harmful interference to radio or television reception, which can be determined by turning the equipment off and on, the user is encouraged to try to correct the interference by one of the following measures:

- Reorient or relocate the receiving antenna.
- Increase the separation between the equipment and receiver.
- Connect the equipment into an outlet on a circuit different from that to which the receiver is connected.
- **Consult the dealer or an experienced radio/TV technician for help.**
- FCC Caution: Any changes or modifications not expressly approved by the party responsible for compliance could void the user's authority to operate this equipment.
- This device complies with Part 15 of the FCC Rules. Operation is subject to the following two conditions: (1) This device may not cause harmful interference, and (2) this device must accept any interference received, including interference that may cause undesired operation.
- For product available in the USA/Canada market, only channel 1~11 can be operated. Selection of other channels is not possible.
- This device is restricted for indoor use.

#### **IMPORTANT NOTE: FCC Radiation Exposure Statement:**

This equipment complies with FCC radiation exposure limits set forth for an uncontrolled environment. This equipment should be installed and operated with minimum distance 23cm between the radiator & your body.

**This device contains licence-exempt transmitter(s)/receiver(s) that comply with Innovation, Science and Economic Development Canada's licence-exempt RSS(s). Operation is subject to the following two conditions:** 

**(1) This device may not cause interference.** 

**(2) This device must accept any interference, including interference that may cause undesired operation of the device.** 

Cet appareil contient des émetteurs / récepteurs exempts de licence qui sont conformes au (x) RSS (s) exemptés de licence d'Innovation, Sciences et Développement économique Canada. L'opération est soumise aux deux conditions suivantes:

(1) Cet appareil ne doit pas provoquer d'interférences.

(2) Cet appareil doit accepter toute interférence, y compris les interférences susceptibles de provoquer un fonctionnement indésirable de l'appareil.

#### **The device for operation in the band 5150–5250 MHz is only for indoor use to reduce the potential for harmful interference to co-channel mobile satellite systems.**

les dispositifs fonctionnant dans la bande 5150-5250 MHz sont réservés uniquement pour une utilisation à l'intérieur afin de réduire les risques de brouillage préjudiciable aux systèmes de satellites mobiles utilisant les mêmes canaux.

#### **For indoor use only.**

#### **IMPORTANT NOTE: IC Radiation Exposure Statement:**

This equipment complies with IC RSS-102 radiation exposure limits set forth for an uncontrolled environment. This equipment should be installed and operated with minimum distance 27cm between the radiator & your body.

Cet équipement est conforme aux limites d'exposition aux rayonnements IC établies pour un environnement non contrôlé. Cet équipement doit être installé et utilisé avec un minimum de 28cm de distance entre la source de rayonnement et votre corps.